## **Tuning the Smart Spindle Servo to the drive**

1)Power the machine up and let the smart line boot up

2)After you power up it should be displaying like shown in the picture

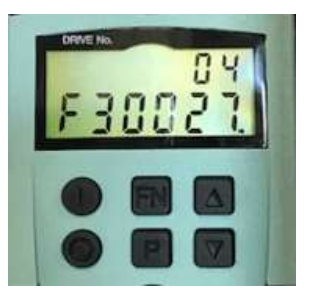

3)Press "FN" once and the display should look like below

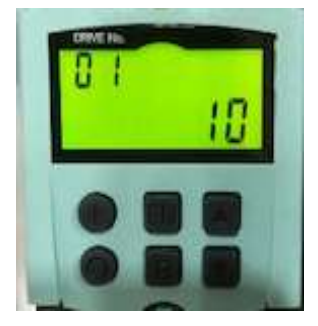

4)Press and hold the "FN" then press and hold the "↑" at the same time until the 01 is flashing

-Press the "↑" unƟl it reads 02

-Press the "P" to acknowledge. It should look like this then

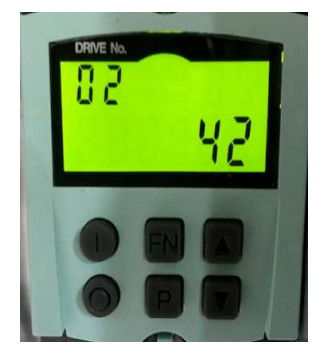

-Press "P" once and it should look like the picture below

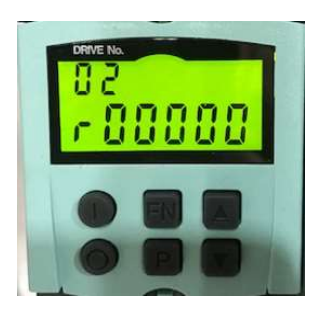

5)Press the "↑" until you get to perimeter P01460 [0]

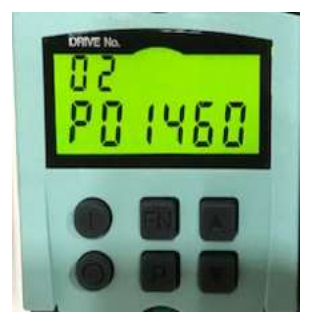

-Press "P" twice and write down the value. Value may be different from picture

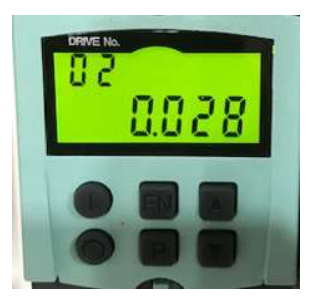

-Press "P" again to get back to the list

6)Press "↓" to move to perimeter P00340 [0]

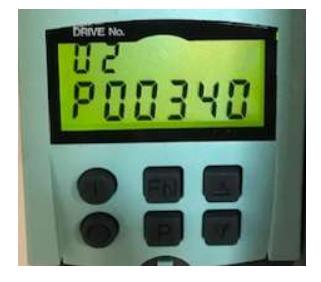

-Press "P" twice to display the value

-Press the "FN" then the "↑" to move from a 0 to a 1. It will flash

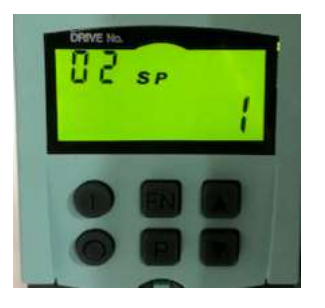

-Press "P"

-Press "FN" again and "↑" to a 3. It will flash

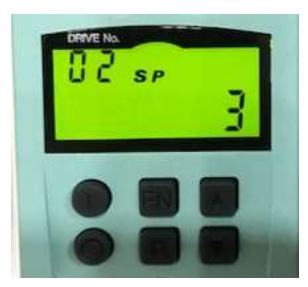

-Press "P" twice

7)Press "↑" to P01460

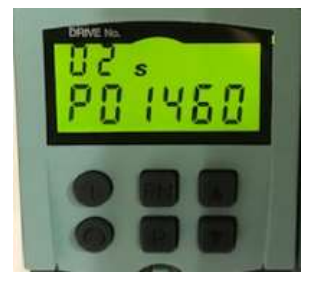

-Press "P" twice and write down the new value. Value may be different from picture

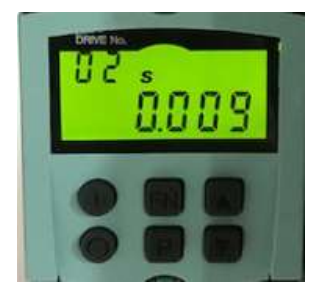

-Press "P" again to get back to the list

8)Press "↓" unƟl you get to r00035

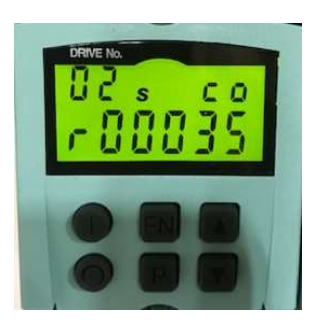

-Press "P" once to display value

-Verify the correct motor temp value

-Note the motor temp value of r35 should not exceed 50 degrees Celsius

9)Press the "↑" until you get to p00971

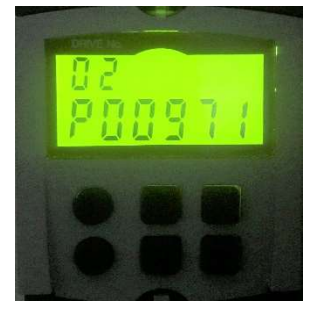

-Press "P" once to display value

-Press "FN"

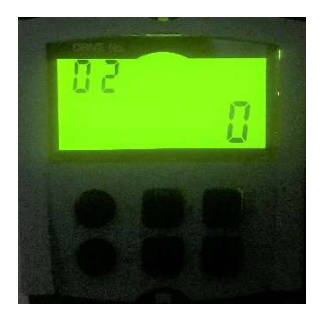

-Press "↑" to a 1

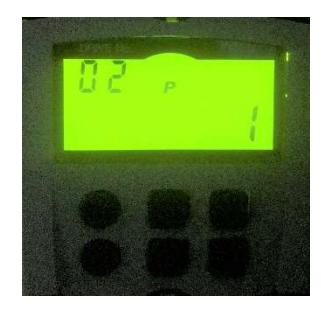

-Press "P" Note it will change back to a 0